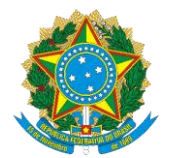

### **MINISTÉRIO DA DEFESA EXÉRCITO BRASILEIRO COMANDO DA 12ª REGIÃO MILITAR (REGIÃO MENDONÇA FURTADO)**

## **NOTA INFORMATIVA Nº 004**

# **AVISO DE CONVOCAÇÃO nº 002 – ESC PES /12ª RM , DE 17 DE AGOSTO DE 2020**

O Comando da 12ª Região Militar esclarece que para obtenção do CNIS (Cadastro Nacional de Informações Sociais), documento que integra a inscrição do Processo Seletivo previsto no Aviso de Convocação referenciado, o(a) candidato(a) deverá seguir o seguinte tutorial:

## **Imprimir CNIS pela internet**

1º Passo: Acesse o Portal do Meu INSS (**figura 1**) **https://meu.inss.gov.br/central/#/login?redirectUrl=/**

2º Passo: Se já possui senha, clicar em "**entrar**"para fazer o "**login**" .

3º Passo: Caso seja seu primeiro acesso, faça seu cadastro, clicando em "**cadastrar senha**", e em seguida clique em "crie sua conta **gov.br"(figura 2)**

- Escolha opção de cadastro (sugiro que escolha pelo CPF) **[figura 3]**;

- Preencha os campos disponíveis em 4 etapas (Dados Cadastrais, Validar Dados, Habilitar

Cadastro e Cadastrar Senha) **[figura 4]**;

4º Passo: Após a realização do cadastro e a obtenção da senha clique em "Entrar"digite seu CPF e clique em avançar **(figura 5)**, em seguida digite sua senha e clique em entrar **(figura 6)**

5º Passo: Clicar em "Extrato de Contribuição (CNIS) **[figura7]**"

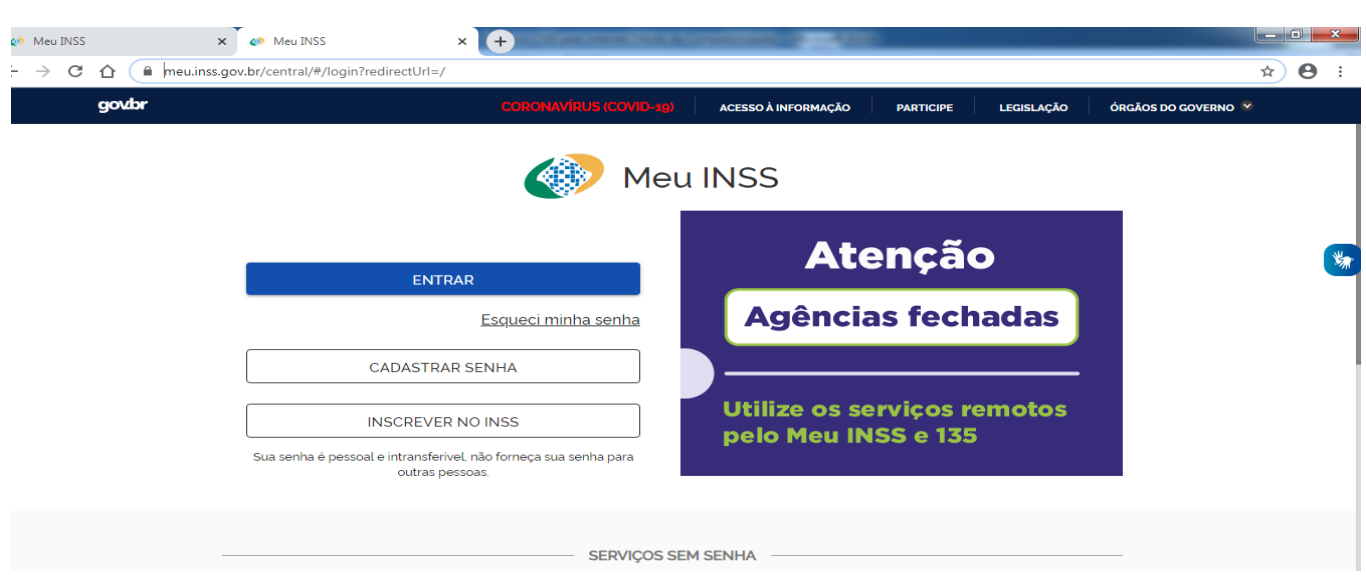

# Figura 1

# Figura 2

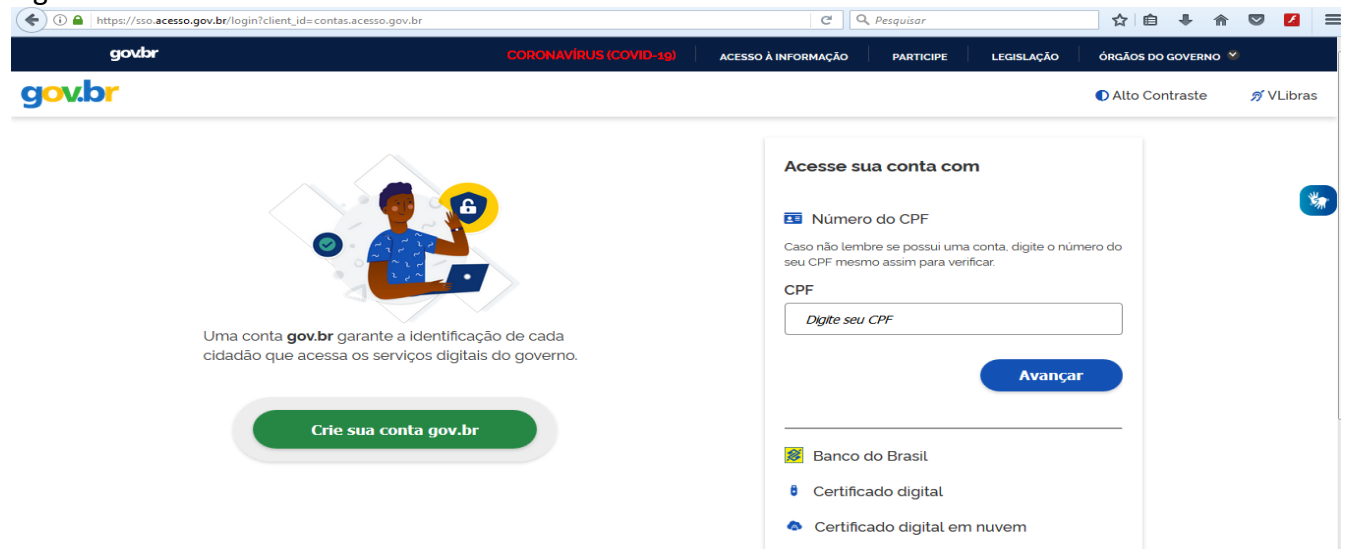

Figura 3<br>  $\left(\begin{matrix} \bigbullet \end{matrix}\right)$  o  $\bullet$  | https://sso.acesso.gov.br/login?client\_id=contas.acesso.gov.br  $\mathbb{C}$  Q Pesquisar ☆ ● ↓ ☆ ◎ 2 | gov.br ACESSO À INFORMAÇÃO PARTICIPE LEGISLACÃO ÓRGÃOS DO GOVERNO gov.br **O** Alto Contraste が VLibras Opções de cadastro ua conta com Selecione uma das opções e siga as orientações para criar sua conta gov.br. 为 o do CPF Validação Facial no App Meu gov.br pre se possui uma conta, digite o <mark>número do</mark><br>10 assim para verificar. Banco do Brasil **D** Internet Banking  $CPF$ Número do CPF Uma conta gov.br garante a identificaç cidadão que acessa os serviços digitais  $\theta$  Certificado digital Avançar Certificado digital em nuvem **Cancelar** do Brasil

## Figura 4

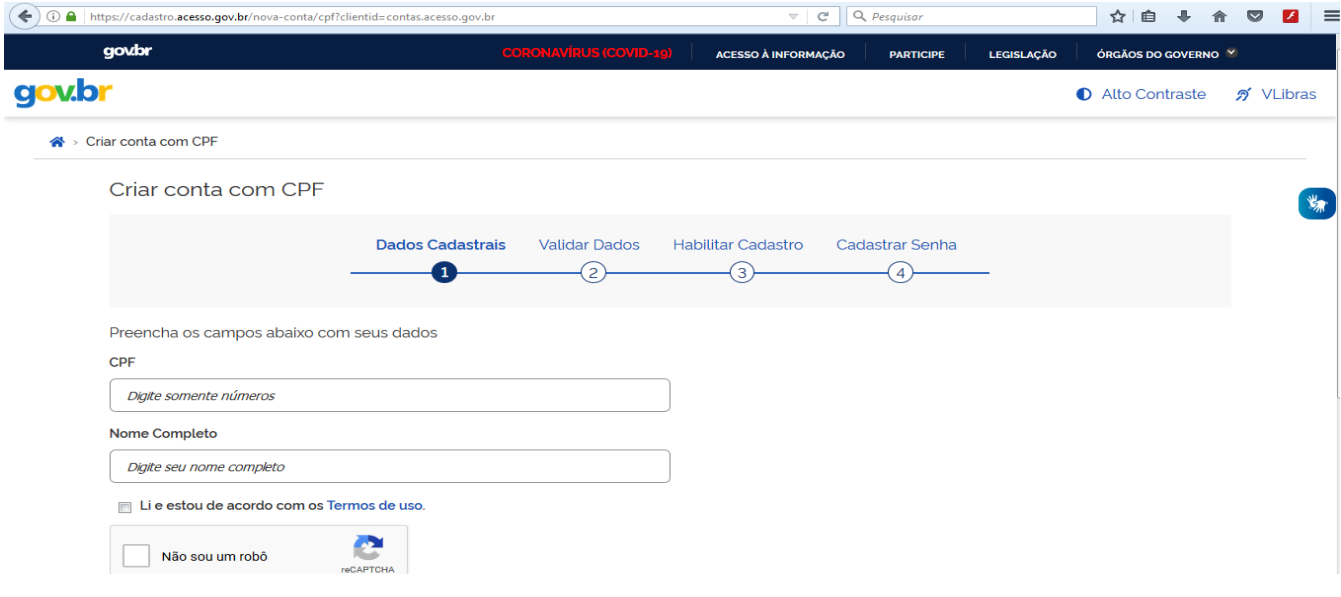

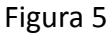

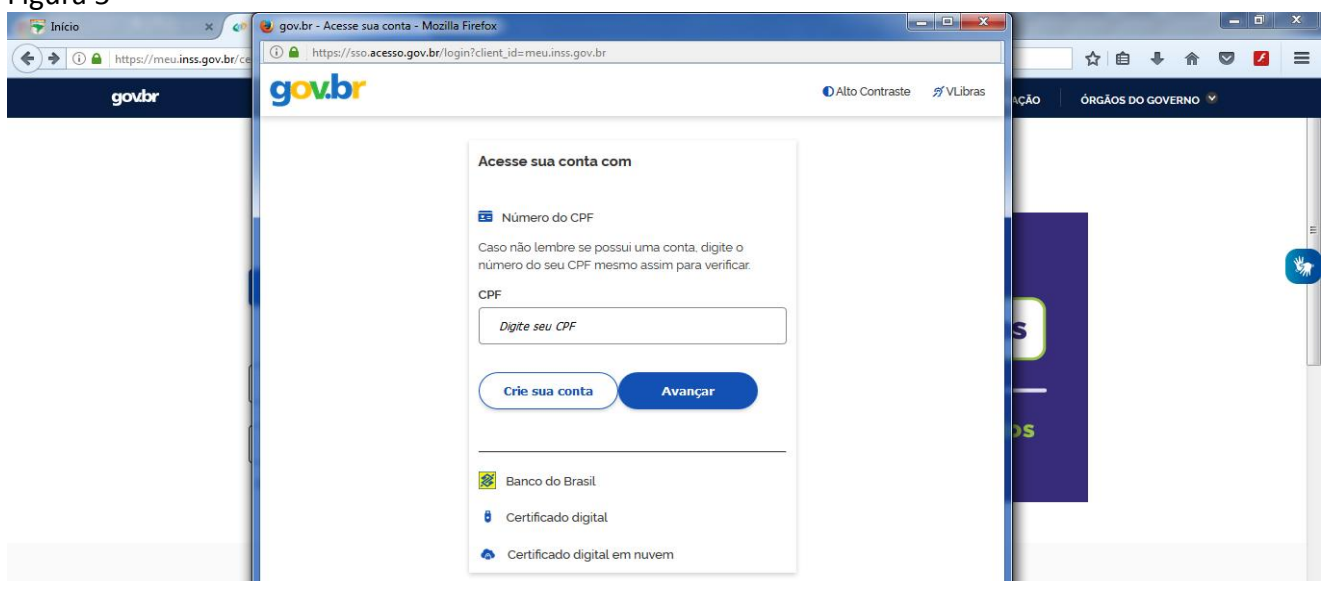

## Figura 6

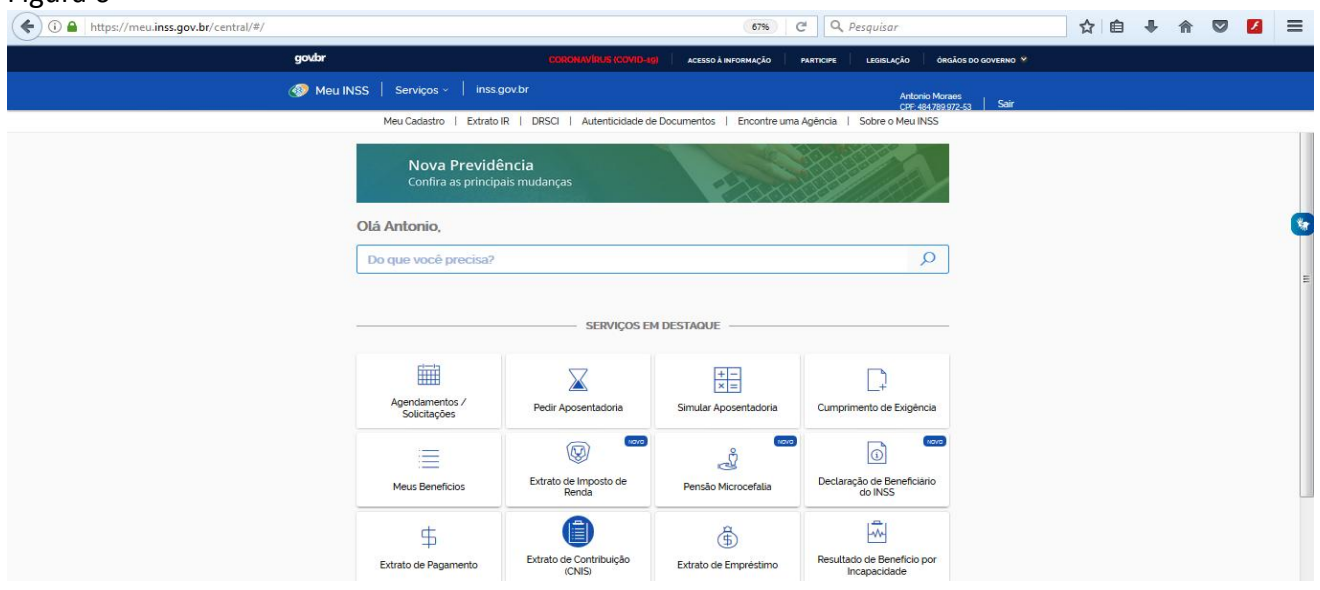

Manaus-AM, 9 de setembro de 2020

## **Gen Div EDSON SKORA ROSTY**

Comandante da 12ª Região Militar

**Por delegação:**